## How to Register for the EC Listserv for Parents

1. Go to NC Department of Public Instruction homepage: <u>https://www.dpi.nc.gov/</u>

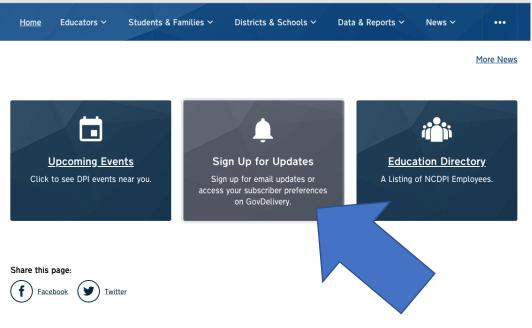

2. Click on "Sign Up for Updates" at the bottom of the page

3. Enter your email address or phone number depending on how you want to receive updates.

## **Email Updates**

To sign up for updates or to access your subscriber preferences, please enter your contact information below.

| Subscription Type | 🗸 Email          |  |
|-------------------|------------------|--|
|                   | SMS/Text Message |  |
| Email Address *   |                  |  |
|                   |                  |  |
| Submit Cance      | 1                |  |
|                   |                  |  |
|                   |                  |  |

Your contact information is used to deliver requested updates or to access your subscriber preferences.

4. Under Subscription Topics, check the box for Exceptional Children Information for Parents and <u>Submit.</u>

## **Subscription Topics**

🖻 🗌 Internal Lists 🥖

Center for Safer Schools

ECATS Delivery Team Announcements

Educational Audiology

North Carolina Vision Impairment 00

Early College Senior Parents

C Kindergarten Parents

CTE Instructional Management Coordinators and Career Technology

All Hires

## Resources

Publication Sales

LEA Safety Leads

Exceptional Children Information for Parents

#GoOpenNC